# SWANSFIELD ELEMENTARY SCHOOL

5610 Cedar Lane Columbia, MD 21044 410-313-6907 [http://ses.hcpss.org](http://ses.hcpss.org/)

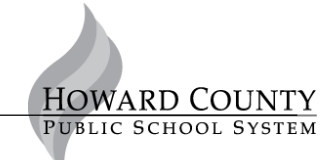

*Maisha Strong Lauren Beaman Principal Assistant Principal*

**\_\_\_\_\_\_\_\_\_\_\_\_\_**

Dear Swansfield Families,

We are excited to announce that we will be using DreamBox, an online program, within our math classes again this year. This program helps all students achieve improved math proficiency. This adaptive learning program helps address specific student needs as it continually assesses student skills and offers appropriate instruction.

Your student will be using DreamBox in school for an hour each week. We also encourage you to use DreamBox at home, or outside of school at the library. Your student can access DreamBox Learning from any computer 24 hours a day, 7 days a week. DreamBox is an online program, so there is no software to download. You do need a high-speed Internet connection and Adobe Flash. Adobe Flash is free and is included with many Internet browsers.

To access DreamBox on a computer or iPad, please see the directions below. Please check your child's agenda book next week for username and password labels, or contact your child's math teacher. You will also find the directions on how to log on to create a parent account.

Please do not hesitate to contact me, or your child's teacher, if you have any questions about the use of DreamBox at our school.

Sincerely, Kendra J. Johnson Mathematics Support Teacher Swansfield Elementary School [kendra\\_johnson@hcpss.org](mailto:kendra_johnson@hcpss.org) 410-313-6907

## **Accessing DreamBox from a computer**

- Go t[o hcpss.me](https://hcpss.me/) (https://hcpss.me)
- Click "More Apps"

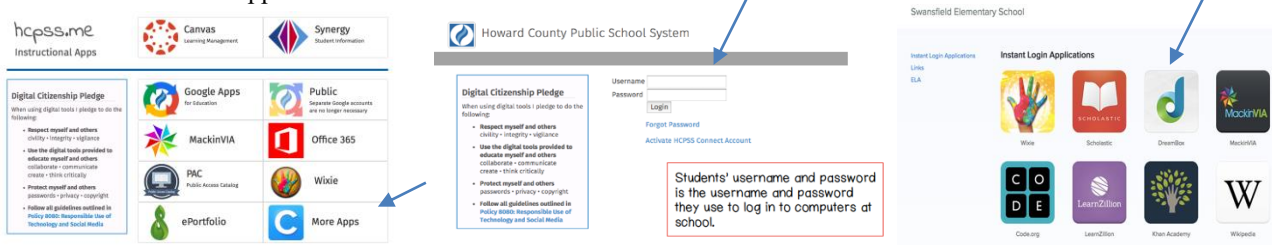

 At this time your child will need to use his/her school computer log in

• Click on DreamBox – your child should go right to the game screen.

### **Accessing DreamBox from an iPad – 2 ways to log on**

- Go to Safari
- Go to  $h$ cpss.me (https://hcpss.me)
- Follow the same instructions as above
- **OR**
- Download the DreamBox Math app
- Choose "School" for log in
- Enter the Swansfield code: **tzck/swansfielde**
- Your child will choose his/her math class
- Your child will enter his/her school computer log in (Kindergarten students will choose their picture password)

#### **Setting Up Your DreamBox Parent Account**

- Access the DreamBox website as listed in one of the methods above
- At the bottom of your child's home screen, Click on
- **Parent Access**

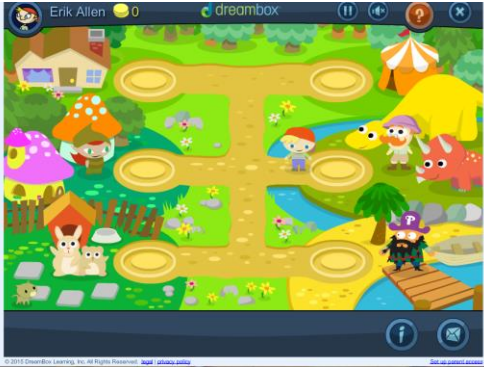

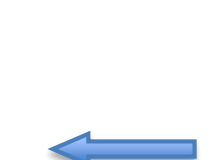

#### **PRIMARY INTERMEDIATE**

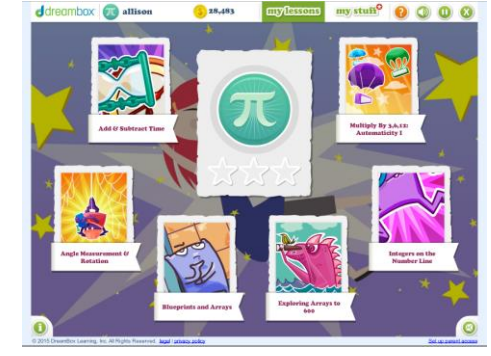

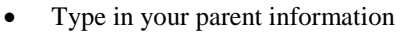

#### and create your own password

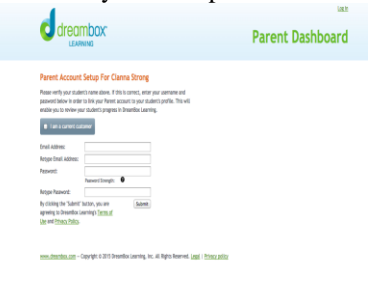

- Click submit
- If you have another child at Swansfield, click the link to get access to his/her account. You will need to know their math teacher and log in as well.